# **Using the public IEEE device address from UICR**

**ANNA-B1, ANNA-B40, BMD-3, NINA-B1, NINA-B30, NINA-B40, NORA-B1**

**Application note**

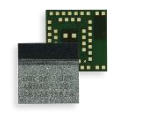

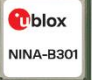

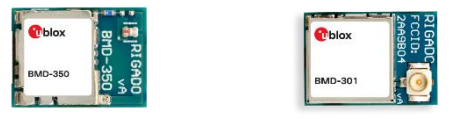

### **Abstract**

Incorporate the unique, public IEEE device address into application code running on a Nordic Semiconductor nRF52-based open CPU module.

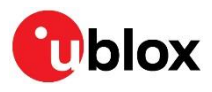

UBX-19055303 - R04 C1-Public **[www.u-blox.com](http://www.u-blox.com/)**

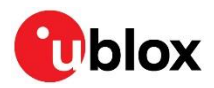

## <span id="page-1-0"></span>**Document information**

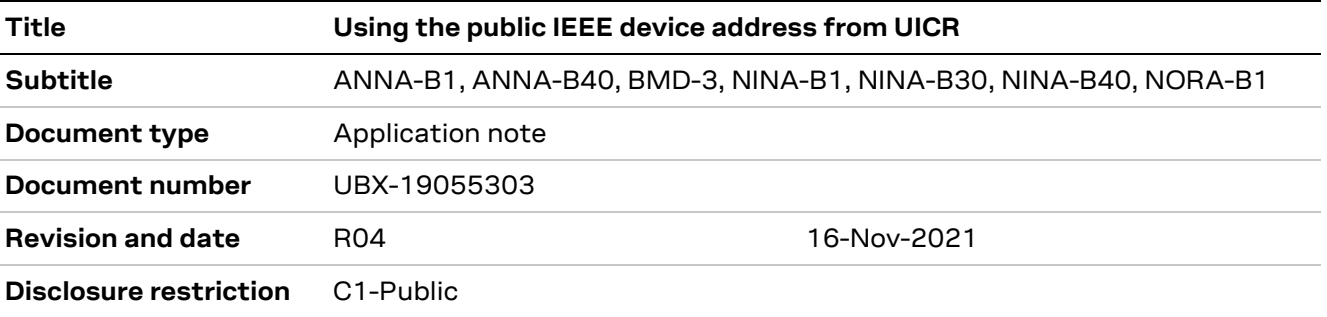

This document applies to the following products:

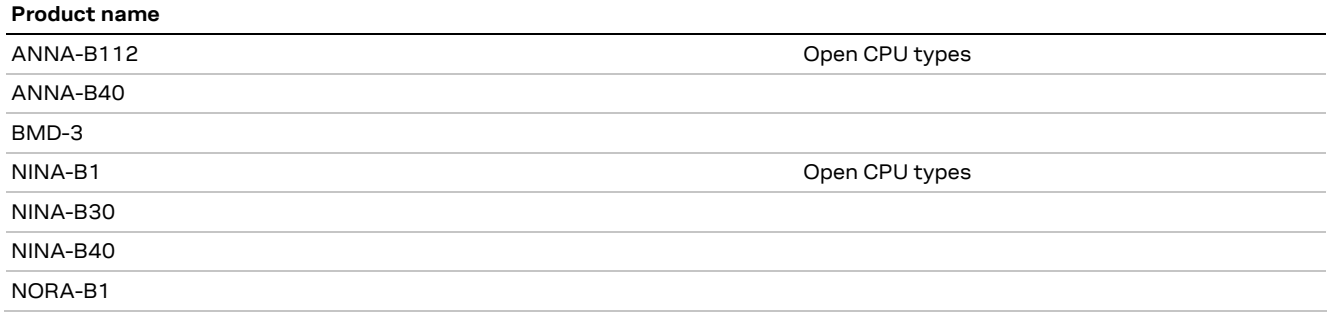

u-blox or third parties may hold intellectual property rights in the products, names, logos and designs included in this document. Copying, reproduction, modification or disclosure to third parties of this document or any part thereof is only permitted with the express written permission of u-blox.

The information contained herein is provided "as is" and u-blox assumes no liability for its use. No warranty, either express or implied, is given, including but not limited to, with respect to the accuracy, correctness, reliability and fitness for a particular purpose of the information. This document may be revised by u-blox at any time without notice. For the most recent documents, visit www.u-blox.com.

Copyright © u-blox AG.

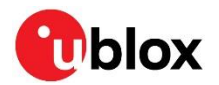

## <span id="page-2-0"></span>**Contents**

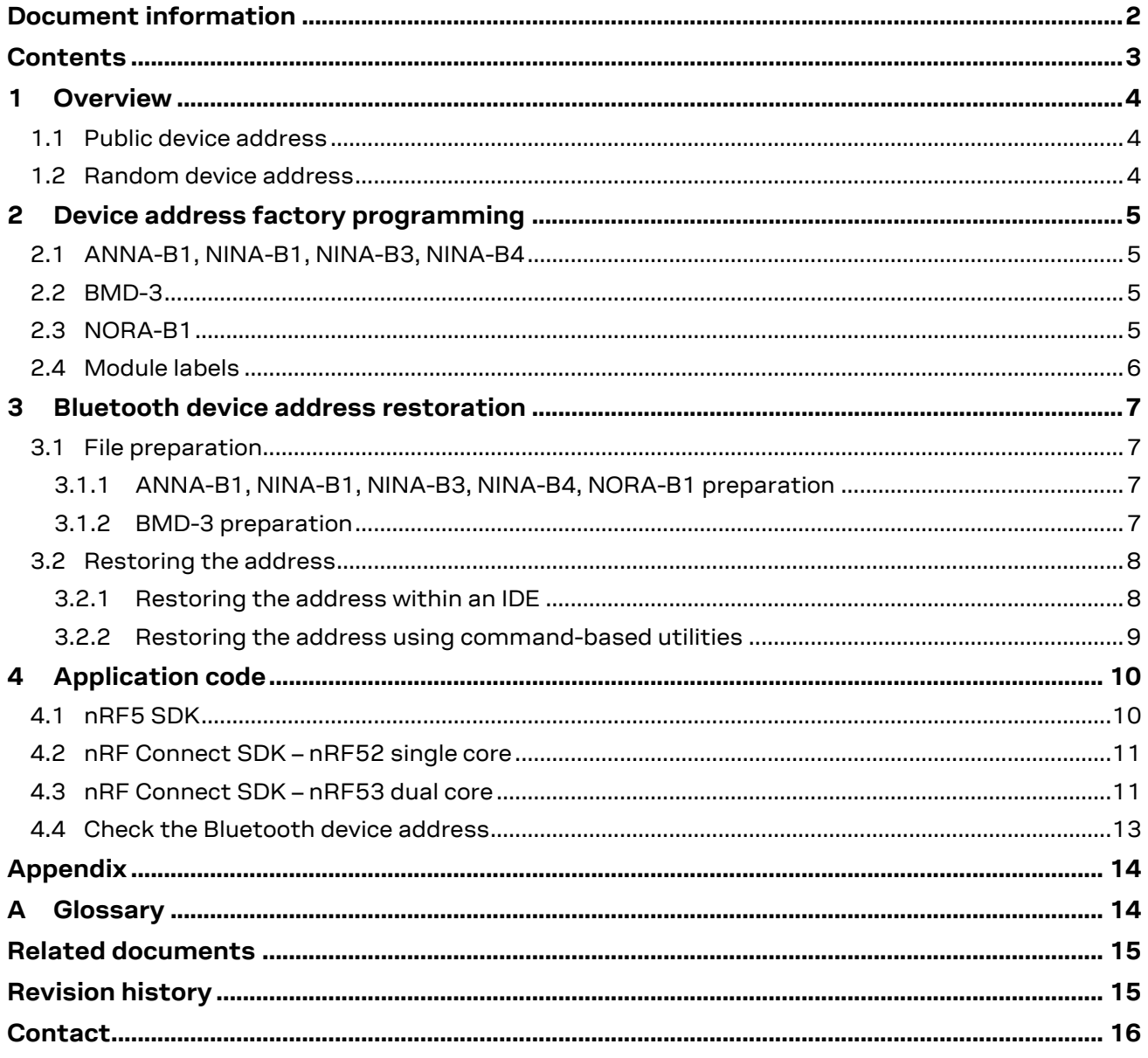

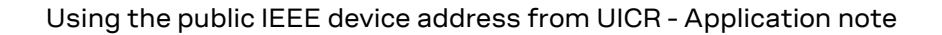

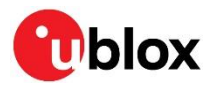

## <span id="page-3-0"></span>**1 Overview**

There are two types of Bluetooth device addresses, public and random. The random category is further divided into static random and private random. This application note describes a method of utilizing the public device address provided with u-blox modules based on the Nordic Semiconductor nRF5 family of ICs. See the Bluetooth Core Specificatio[n \[1\],](#page-14-2) Vol 6, Part B.

## <span id="page-3-1"></span>**1.1 Public device address**

A public device address is a unique combination of a company ID called the MAC Address Block Large (MA-L) and a company-assigned ID. Public device addresses are resolvable. The MA-L is provided by the Institute of Electrical and Electronics Engineers (IEEE) and consists of the first six hex digits of the device address. The remaining six digits are a unique serial number for each device.

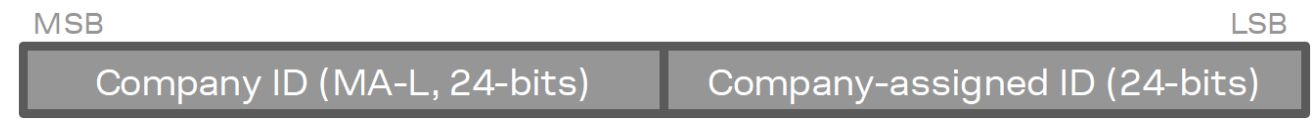

### **Figure 1: Public device address**

u-blox products are provided with public device addresses. The u-blox MA-L can be D4:CA:6E, CC:F9:57, 60:09:C3, or 6C:1D:EB. Legacy BMD-3 modules are assigned the MA-L of 94:54:93.

### <span id="page-3-2"></span>**1.2 Random device address**

There are two types of random addresses: static and private. Static addresses are assigned at the factory or can be randomly assigned upon a power cycle. This value cannot change except at a power cycle.

For u-blox modules based on Nordic Semiconductor SoCs, nRF5 SDK examples default to using a static random device address that is stored in the DEVICEADDR[0..1] registers of the Factory Information Configuration Register (FICR) bank. nRF Connect SDK (NCS) addresses default to a randomly generated address at power-up. This address begins with the two most significant bits of 1:1.

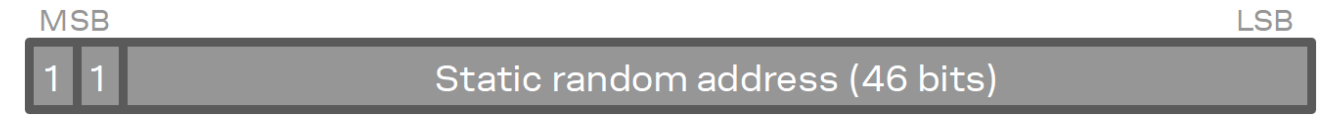

### **Figure 2: Static random device address**

The private random address can be combined with the hash of an Identity Resolving Key (IRK), defined in the Bluetooth Core Specification, v4.2 and later, to create a resolvable address for the device. Private random addresses begin with the two most significant bits of 0:1.

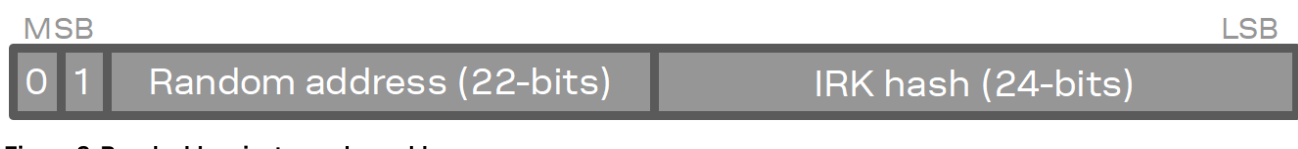

### **Figure 3: Resolvable private random address**

A non-resolvable random address has the two most significant bits of 0:0.

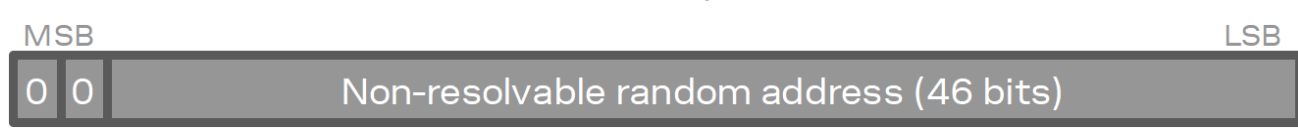

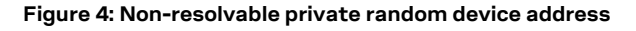

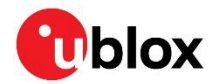

## <span id="page-4-0"></span>**2 Device address factory programming**

Device addresses are programmed at the factory by u-blox and include an IEEE MAC Address Block Large (MA-L) assignment within its first three least-significant bytes. The three most-significant bytes include a unique assignment for an individual device. This address is stored in the User Information Configuration Registers (UICR): CUSTOMER[0..1] for all modules, and additionally in OTP[0..1] for NORA-B1.

## <span id="page-4-1"></span>**2.1 ANNA-B1, ANNA-B40, NINA-B1, NINA-B3, NINA-B4**

ANNA-B1, NINA-B1, NINA-B4, and NINA-B4 series modules store the device address starting with the IEEE MA-L at register CUSTOMER[0], byte 0.

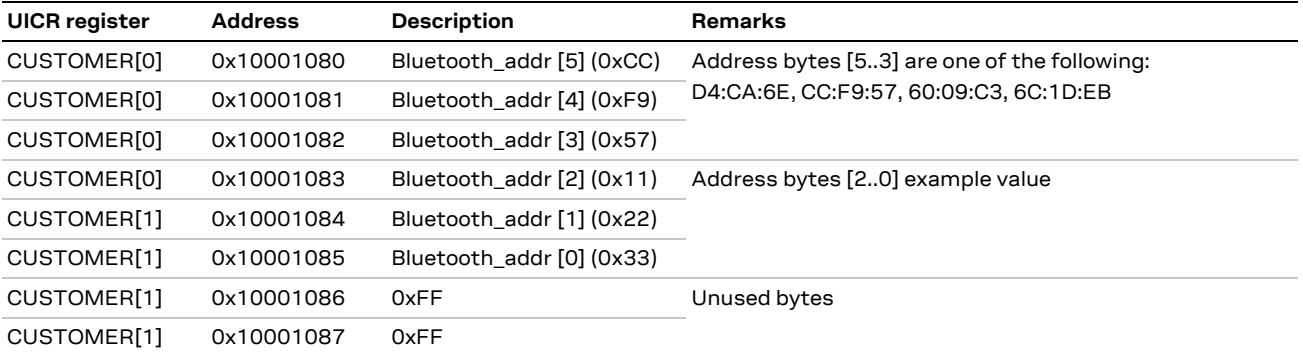

**Table 1: Device address assignment for ANNA-B1, ANNA-B40, NINA-B1, NINA-B3, and NINA-B4**

## <span id="page-4-2"></span>**2.2 BMD-3**

BMD-3 series modules store the device address starting with the IEEE MA-L at register CUSTOMER $[1]$ , byte 2<sup>1</sup>.

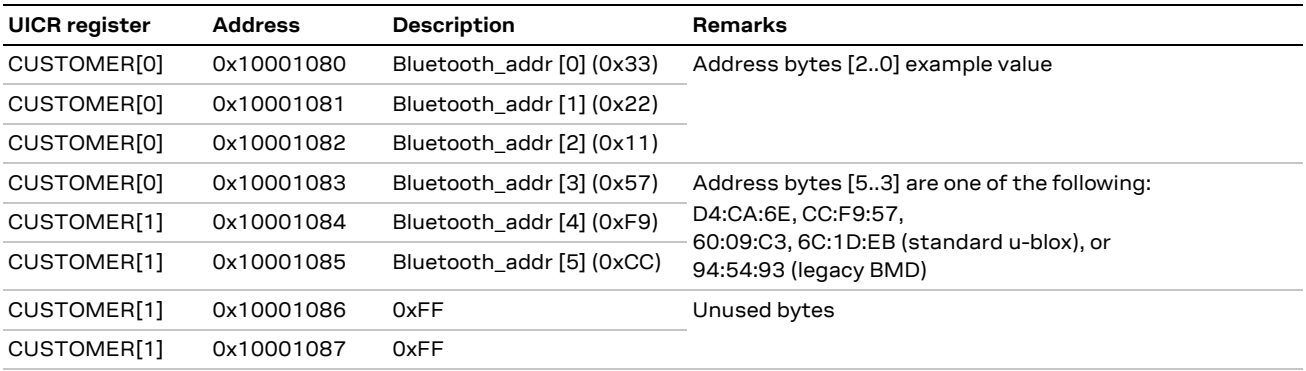

<span id="page-4-4"></span>**Table 2: Device address assignment for BMD-3**

## <span id="page-4-3"></span>**2.3 NORA-B1**

NORA-B1 series modules store the device address starting with the IEEE MA-L at two locations: application core OTP[0], byte 0 and network core CUSTOMER[0], byte 0.

| <b>UICR Register in</b><br>application core | <b>Address</b> | <b>Description</b>        | Remarks                                                                                |
|---------------------------------------------|----------------|---------------------------|----------------------------------------------------------------------------------------|
| OTP[0]                                      | 0x00FF8100     | Bluetooth_addr [5] (0xCC) | Address bytes [53] are one of the following:<br>D4:CA:6E, CC:F9:57, 60:09:C3, 6C:1D:EB |
| OTP[0]                                      | 0x00FF8101     | Bluetooth addr [4] (0xF9) |                                                                                        |

<sup>&</sup>lt;sup>1</sup> The BMD-3 series legacy byte order is retained to accommodate existing designs.

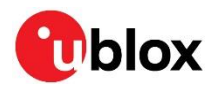

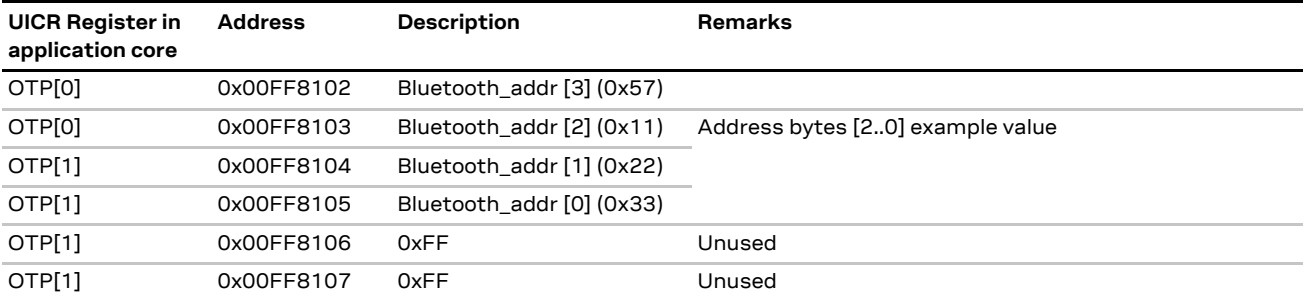

**Table 3: Device address assignment for NORA-B1 application core**

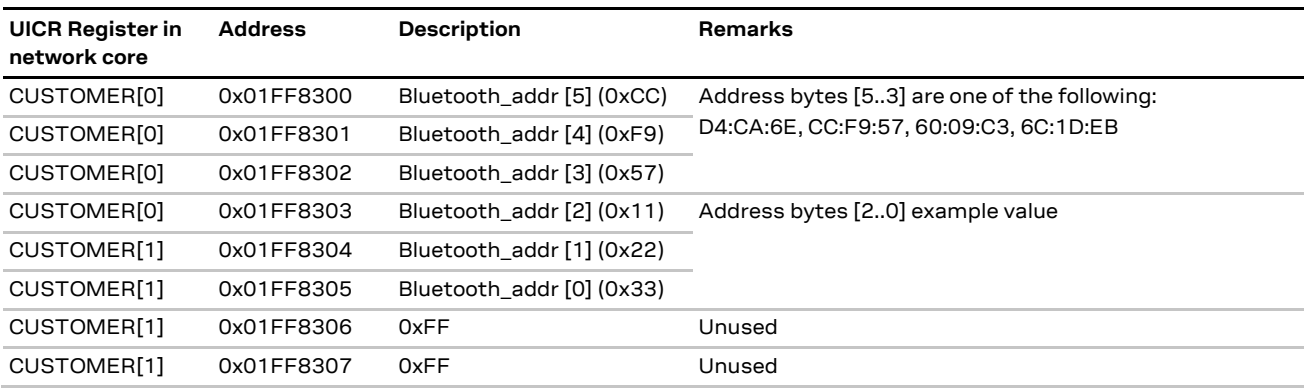

**Table 4: : Device address assignment for NORA-B1 network core**

## <span id="page-5-0"></span>**2.4 Module labels**

The Bluetooth device address is contained within the 2D data matrix printed on the module label.

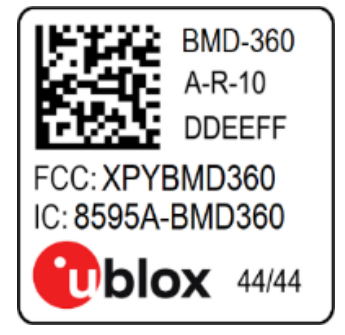

**Figure 5: Module label with data matrix**

See each module data sheet for the data matrix printing details.

A common 2D barcode scanner with which to read the module label is the Honeywell Xenon 1900[g \[7\].](#page-14-3)

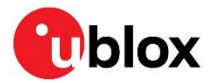

## <span id="page-6-0"></span>**3 Bluetooth device address restoration**

If the public device address is erased because of a chip erase or recovery, the address can be restored using command line tools like the J-Link commander [\[6\]o](#page-14-4)r a binary editing utility such as Hx[D \[2\].](#page-14-5) The address can also be restored in an Integrated Development Environment (IDE) using SEGGER Embedded Studio (SES) [\[5\].](#page-14-6)

**☞** Only zero bits may be written to the User Information Configuration Register (UICR). Writing a "1" to bits already set to 0 will result in a failure. Before writing to the UICR, a full chip erase or recovery is needed to restore the register to 0xFFFFFFFF, as described in the following sections.

## <span id="page-6-1"></span>**3.1 File preparation**

The device address for ANNA-B1, ANNA-B40, NINA-B1, NINA-B3, NINA-B4, and NORA-B1 modules is stored in the UICR using a different notation than that used for BMD-3 modules.

### <span id="page-6-2"></span>**3.1.1 ANNA-B1, ANNA-B40, NINA-B1, NINA-B3, NINA-B4, NORA-B1 preparation**

For ANNA-B1, ANNA-B40, NINA-B1, NINA-B3, NINA-B4, and NORA-B1, the device address is stored with the most significant byte (MSB) at location zero. For example, the device address CC:F9:57:11:22:33 is given in the following byte order:

CC F9 57 11 22 33 FF FF

The last two bytes are unused and set to  $0xFF$ .

[Figure 6](#page-6-4) shows how a binary file containing the device for ANNA-B1, ANNA-B40, NINA-B1, NINA-B3, and NINA-B4 is edited using a binary editing utility like HxD [\[2\].](#page-14-5)

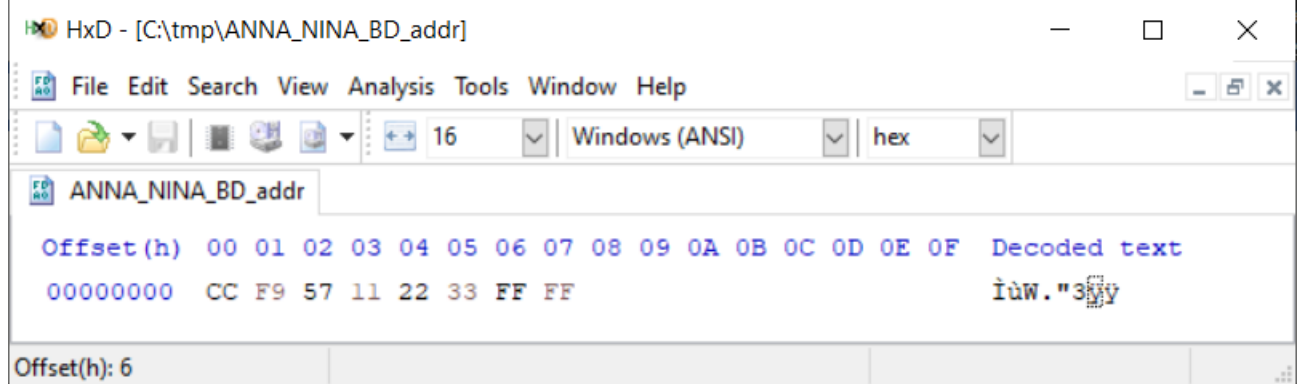

<span id="page-6-4"></span>**Figure 6: Editing a binary file in HxD for ANNA-B1, ANNA-B40, NINA-B1, NINA-B3, and NINA-B4**

Notice that the device address is in MSB (most significant byte) first order. The two bytes of 0xFF are fillers, because reads and writes to the UICR need to take place in 4-byte increments.

Save this with a convenient file name (e.g., ANNA\_NINA\_BD.bin) and location.

### <span id="page-6-3"></span>**3.1.2 BMD-3 preparation**

To maintain compatibility with legacy designs, the order of the address byte for BMD-3 modules is given in LSB notation, i.e., in reverse order to the MSB address byte for ANNA and NINA modules:

33 22 11 57 F9 CC FF FF

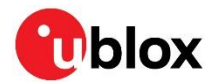

As with the ANNA and NINA modules, the last two bytes of the device address for BMD-3 modules are unused and set to  $0xFF$ . [Figure 7](#page-7-2) shows how a binary file containing the device address for BMD-3 is edited to the Bluetooth device address on the module label, using a binary editing utility like HxD [\[2\].](#page-14-5)

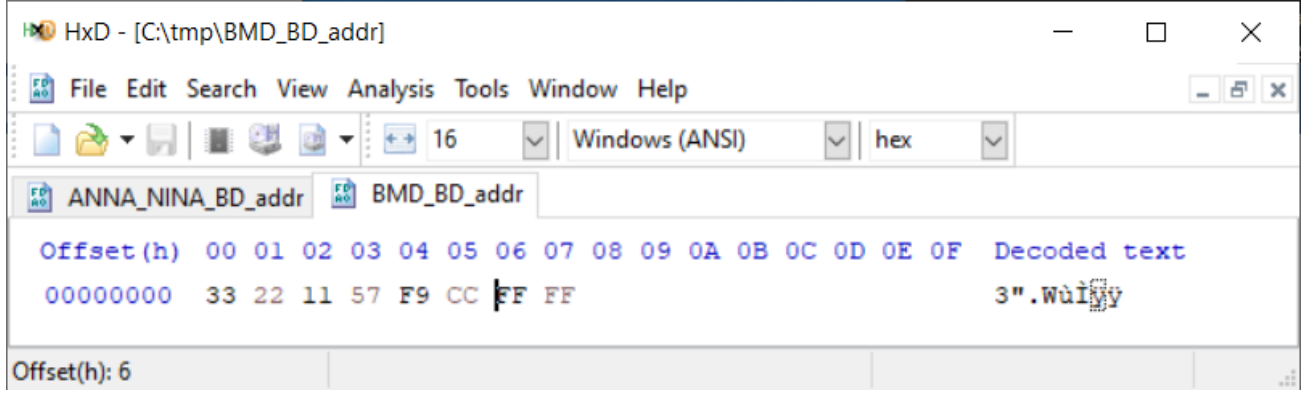

<span id="page-7-2"></span>**Figure 7: Editing a binary file in HxD for BMD-3**

Save this with a convenient file name (e.g., BMD BD.bin) and location.

## <span id="page-7-0"></span>**3.2 Restoring the address**

The device address can be restored from the ANNA\_NINI\_BD.bin or BMD\_BD.bin file saved in one of the previous sections from within SEGGER Embedded Studio (SES) or the SEGGER J-Link Commander [\[6\].](#page-14-4)

### <span id="page-7-1"></span>**3.2.1 Restoring the address within an IDE**

The device address can be restored from within SES (and other IDEs) by loading the .bin file through the target connection.

1. Open a suitable project in SES.

For NORA-B1, SES connects to the core specified when a project is opened. For information about opening a project for either the application or network core, see also the EVK-NORA-B1 user guide [\[8\].](#page-14-7) For other modules, start SES and open a suitable project, for example: <sdk\_install\_location>\nRF5\_SDK\_17.0.2\_d674dde\examples\ble\_peripheral\ble\_app\_blinky

- 2. Connect to the target J-Link interface with <Ctrl+T>, C.
- 3. Select "Download File" then "Download Binary File…", as shown in [Figure 8.](#page-7-3)

<span id="page-7-3"></span>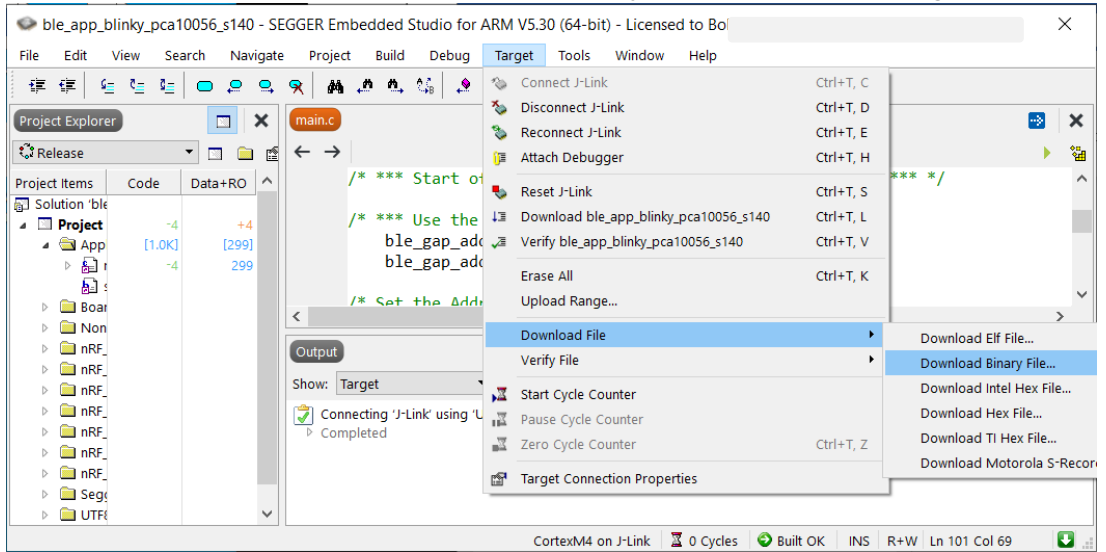

**Figure 8: Download device address file with public Bluetooth device address**

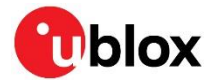

- 4. Select the .bin file saved in the previous section.
- 5. Enter the UICR address:
	- For ANNA-B1, ANNA-B40, BMD-3, NINA-B1, NINA-B4 or NINA-B4, enter the UICR address 0x10001080.
	- o For NORA-B1 application core, enter the UICR address 0x00FF8100.
	- o For NORA-B1 network core, enter the UICR address 0x01FF8300.

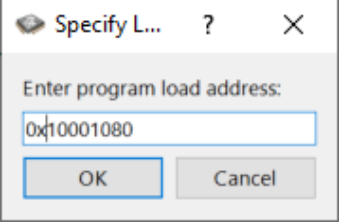

**Figure 9: UICR load address of public Bluetooth device address**

### <span id="page-8-0"></span>**3.2.2 Restoring the address using command-based utilities**

The device address can also be restored from the .bin file from within SEGGER J-Link Commander.

When programming end-product application code, the following J-Link commands may be used within a script to automate the saving and restoration of the device address.

For ANNA-B1, ANNA-B40, BMD-3, NINA-B1, NINA-B3, and NINA-B4 modules:

- 1. Save the Bluetooth device address from  $UICR + 0x80$ . Memory reads must be in 4-byte increments. J-Link>savebin address\_file\_name.bin 0x10001080 8
- 2. Restore the Bluetooth device address from the file and program to  $UICR + 0x80$ . J-Link>loadbin address\_file\_name.bin 0x10001080

For NORA-B1 modules, the address depends on the connected core.

For the application core:

1. Save the Bluetooth device address from  $UICR + 0x100$ . Memory reads must be in 4-byte increments.

J-Link>savebin address\_file\_name.bin 0x00FF8100 8

2. Restore the Bluetooth device address from the file and program to  $UICR + 0x100$ . J-Link>loadbin address\_file\_name.bin 0x00FF8100

For the network core:

1. Save the Bluetooth device address from  $UICR + 0x300$ . Memory reads must be in 4-byte increments.

J-Link>savebin address\_file\_name.bin 0x01FF8300 8

2. Restore the Bluetooth device address from the file and program to  $UICR + 0x300$ . J-Link>loadbin address\_file\_name.bin 0x01FF8300

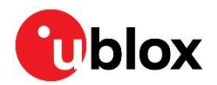

## <span id="page-9-0"></span>**4 Application code**

### <span id="page-9-1"></span>**4.1 nRF5 SDK**

nRF5 SDK supports ANNA-B1, ANNA-B40, BMD-3, NINA-B1, NINA-B30, and NINA-B40.

By default, Nordic Semiconductor SDK examples use a static random MAC address located in the FICR. To use the public device address, modifications to the source code are required.

If an ANNA-B1, ANNA-B40, NINA-B1, NINA-B3, or NINA-B4 module is used, add the following directive near the beginning of main.c:

**/\* \*\*\* Start of added code – first block for ANNA and NINA only \*\*\* \*/**

#define ANNANINA

```
/* *** End of added code – first block for ANNA and NINA only *** */
```
For all modules, locate the gap params init() function and add lines noted between the **bold** comments below.

```
/**@brief Function for the GAP initialization.
 *
 * @details This function will set up all the necessary GAP (Generic Access Profile)
 * parameters of the device. It also sets the permissions and appearance.
 */
static void gap params init(void)
{
    uint32 t err code;
    ble gap conn params t gap conn params;
     ble_gap_conn_sec_mode_t sec_mode;
BLE_GAP_CONN_SEC_MODE_SET_OPEN(&sec_mode);
/* *** Start of added code – second block for all modules *** */
/* *** Use the u-blox IEEE public device address *** */
    ble gap addr t addr;
    ble_gap_addr_t tempaddr;
/* Set the Address type to Public */
    addr.addr_type = BLE_GAP_ADDR_TYPE_PUBLIC;
    tempaddr.addr type = BLE GAP ADDR TYPE PUBLIC;
/* copy the u-blox address from the UICR */memcpy(tempaddr.addr, (uint8 t*)0x10001080UL, BLE GAP ADDR LEN);
/* Reverse byte order for ANNA-B1, NINA-B1, NINA-B3, NINA-B4 */
#ifdef ANNANINA
    for (int i = 0; i <= 5; i++) {
      addr.addr[i] = tempaddr.addr[5-i]; }
#else /* for BMD-3, the bytes are in the correct order */
    for (int i = 0; i <= 5; i++) {
      addr.addr[i] = tempaddr.addr[i];
 }
#endif /* ANNANINA */
/* Tell the SoftDevice to use the u-blox address */
    err code = sd ble gap addr set(&addr);
    APP ERROR CHECK(err code); \overline{\}
```
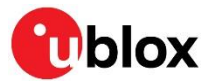

```
/* *** End of added code – second block for all modules *** */
    err code = sd ble gap device name set(&sec mode, (const uint8 t *) DEVICE NAME,
                                          strlen(DEVICE_NAME));
   APP_ERROR_CHECK(err_code);
    memset(&gap_conn_params, 0, sizeof(gap_conn_params));
    gap_conn_params.min_conn_interval = MIN_CONN_INTERVAL;
     gap_conn_params.max_conn_interval = MAX_CONN_INTERVAL;
    gap_conn_params.slave_latency = SLAVE_LATENCY;
   gap conn params.conn sup timeout = CONN SUP TIMEOUT;
    err code = sd ble gap ppcp set(&gap conn params);
    APP_ERROR_CHECK(err_code);
}
```
### <span id="page-10-0"></span>**4.2 nRF Connect SDK – nRF52 single core**

nRF Connect SDK (NCS) supports ANNA-B112, ANNA-B40, BMD-3, NINA-B1, NINA-B30, and NINA-B40 single-core nRF52-based modules. For NORA-B1 support, see [nRF Connect SDK](#page-11-0) – nRF53 [dual core.](#page-11-0) Changes to the project configuration file,  $pri.comf$ , are not necessary.

The function bt ctlr set public addr() is used to assign the Bluetooth device address. Prior to calling bt ctlr\_set\_public\_addr(), the device address must be read from the UICR. Three sections of code need added to an application.

Near the top of main.c, insert the following lines:

```
/* *** Start of added code – first block *** */
/* bt ctlr set public addr() is defined in controller.h */
#include <bluetooth/controller.h>
/* Uncomment the following line For ANNA and NINA modules only */
//#define ANNANINA 
/* *** End of added code – first block *** */
```
Near the top of void main(void), insert the following lines:

```
/* *** Start of added code – second block *** */
       uint8 t addr[6];
/* Read Bluetooth device address from UICR */
#ifdef ANNANINA /* UICR byte order is reversed for ANNA and NINA */
       addr[0] = ((NRF UICR->CUSTOMER[1] & 0x0000ff00) >> 8);addr[1] = ((NRF UICR->CUSTOMER[1] & 0x000000ff));addr[2] = ((NRF UICR->CUSTOMER[0] & 0xff000000) >> 24);addr[3] = ((NRF UICR->CUSTOMER[0] & 0x00ff0000) >> 16);addr[4] = ((NRF-UICR->CUSTOMER[0] & 0x0000ff00) >> 8);addr[5] = ((NRF UICR->CUSTOMER[0] & 0x000000ff));#else
 addr[5] = ((NRF UICR->CUSTOMER[1] & 0x0000ff00) >> 8);addr[4] = ( (NRF UICR->CUSTOMER[1] & 0x000000ff) );
       addr[3] = ((NRF-UICR->CUSTOMER[0] & 0xff000000) >> 24);addr[2] = ((NRF^-UICR->CUSTOMER[0] & 0x00ff0000) >> 16);addr[1] = ((NRF UICR->CUSTOMER[0] & 0x0000ff00) >> 8);addr[0] = ( (NRF_UICR->CUSTOMER[0] & 0x000000ff) );#endif /* ANNANINA */
/* *** End of added code – second block *** */
```
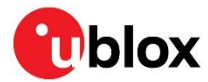

Prior to enabling the Bluetooth controller with  $bt_{\text{ enable}}()$ , insert the call to set the address:

```
/* *** Start of added code – third block *** */
        bt ctlr set public addr(addr);
/* *** End of added code – third block *** */
```
### <span id="page-11-0"></span>**4.3 nRF Connect SDK – nRF53 dual core**

nRF Connect SDK (NCS) also supports NORA-B1 dual-core nRF53-based modules. Example applications (samples) provided by NCS use the Nordic Semiconductor Bluetooth SoftDevice Controller hci rpmsg running on the network core. Calls must be passed from the application core to the network core. The SoftDevice controller heil rpmsg is used without modification.

Follow the procedure described in the EVK user guide [\[8\]](#page-14-7) to prepare the EVK, compile, and load hci rpmsg onto the network core.

The application code for the application core requires additional settings to enable vendor specific HCI remote procedure messages to pass the new address information. Edit the prj.conf project overlay file for the application core to include the following lines anywhere in the file:

```
/* *** Start of added code – prj.conf *** */
# Enable vendor specific HCI extensions
```

```
CONFIG_BT_HCI_VS=y
CONFIG_BT_HCI_VS_EXT=y
```

```
/* *** End of added code – prj.conf *** */
```
**☞** Be sure to edit prj.conf prior to opening the application core project in SES.

Near the top of main.c, add the following lines:

```
/* *** Start of added code – first block *** */
```
#include <bluetooth/hci\_vs.h>

```
/* *** End of added code – first block *** */
```
Add the following code to the application  $\text{main.c}$  file, before  $\text{void}\text{main}( \text{void})$ :

```
/* *** Start of added code – second block *** */
void ble set bd addr(bt addr t* addr) {
  struct net buf *buf;
  int err;
  buf = bt hci cmd create(BT_HCI_OP_VS_WRITE_BD_ADDR, sizeof(*addr));
  if(l)<sub>uf</sub>) iprintk("No RPC command buffers available\n");
  }
  net buf add mem(buf, addr, sizeof(*addr));
  err = bt hci cmd send sync(BT HCI OP VS WRITE BD ADDR, buf, NULL);
  if(err) {
     printk("Device address cannot be set (err %d)\n", err);
  }
}
/* *** End of added code – second block *** */
```
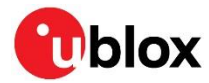

To use the vendor specific HCI comands, Bluetooth needs to be enabled first. Within  $\text{void}\,\text{main}( \text{void})$ , add the code noted below just after bt enable() and following error check:

```
err = bt enable(NULL);
   if (err) {
      printk("Bluetooth init failed (err %d)\n", err);
       return;
   }
   printk("Bluetooth initialized\n");
/* *** Start of added code – third block *** */
          uint8 t pub addr[6];
           pub_addr[0] = ((NRF_UICR->OTP[1] & 0x0000ff00) >> 8);
          pub\_addr[1] = ( (NRF_UICR->OTP[1] & 0x000000ff) );
          pub_addr[2] = ((NRF_UICR->OTP[0] & 0xff000000) >> 24);
          \bar{p} \bar{p} \bar{p} \bar{p} \bar{p} \bar{p} \bar{p} \bar{p} \bar{p} \bar{p} \bar{p} \bar{p} \bar{p} \bar{p} \bar{p} \bar{p} \bar{p} \bar{p} \bar{p} \bar{p} \bar{p} \bar{p} \bar{p} \bar{p} \bar{p} \bar{p} \bar{p} \bar{ppub\overline{addr[4]} = ( (NRF\overline{UICR-}>OTP[0] \& 0x0000ff00) >> 8);pub addr[5] = ((NRF UICR->OTP[0] & 0x000000ff));bt_addr_t addr = \{ \{\text{pub\_addr}[0], \text{ pub\_addr}[1], \text{pub\_addr}[2], \}pub addr[3], pub addr[4], pub addr[5]\};
          ble set bd addr(\deltaaddr);
/* *** End of added code – third block *** */
   if (IS_ENABLED(CONFIG_SETTINGS)) {
      settings load();
```
### <span id="page-12-0"></span>**4.4 Check the Bluetooth device address**

Once the new code is added, compile the application, and run it on an EVK.

[Figure 10](#page-12-1) shows nRF Connect for Desktop using a BMD-300-EVAL as the scanning device. The modified Nordic\_LBS<sup>2</sup> example is running on an EVK-NORA-B1 evaluation board.

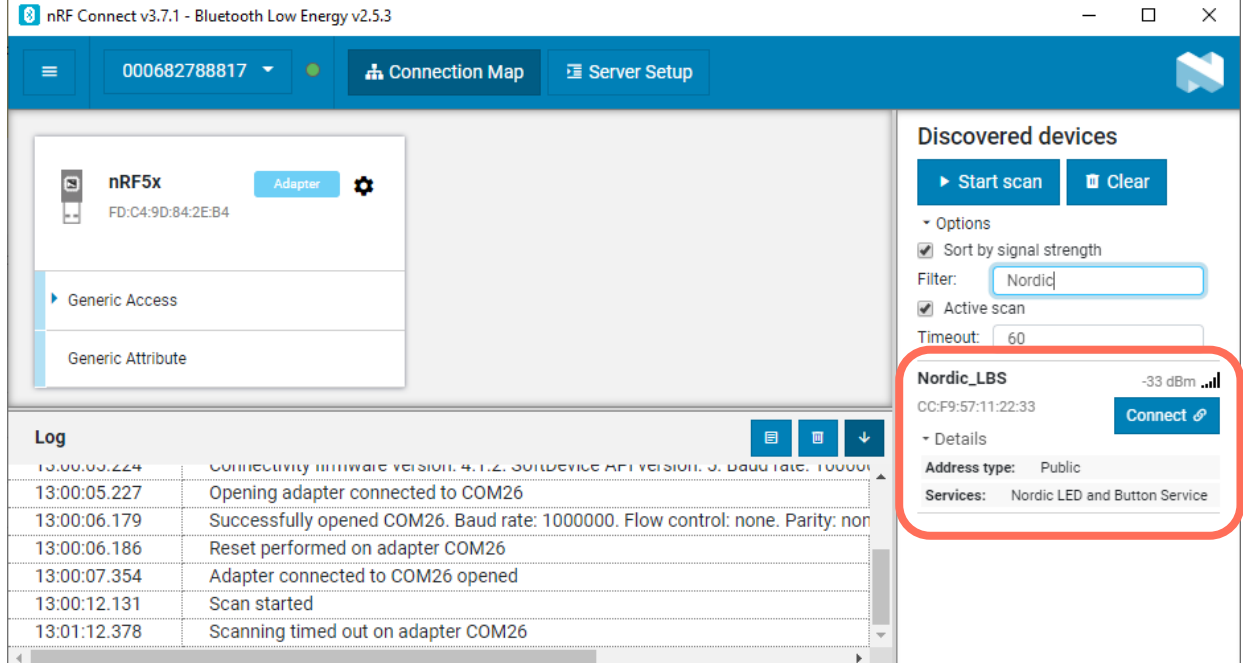

<span id="page-12-1"></span>**Figure 10: nRF Connect scanning for Nordic\_LBS**

<sup>2</sup> nRF5 SDK default advertising name is "Nordic\_Blinky". nRF Connect SDK default advertising name is "Nordic\_LBS".

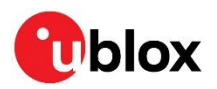

## <span id="page-13-0"></span>**Appendix**

## <span id="page-13-1"></span>**A Glossary**

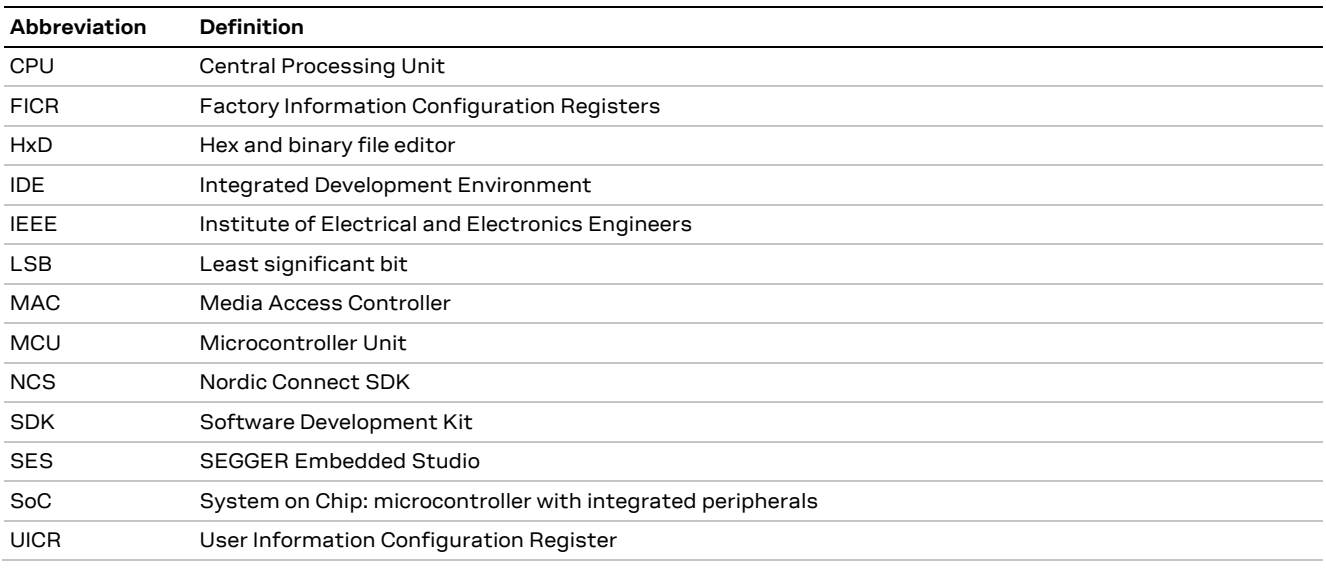

**Table 5: Explanation of the abbreviations and terms used**

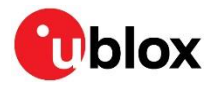

## <span id="page-14-0"></span>**Related documents**

- <span id="page-14-2"></span>[1] [Bluetooth Core Specification](https://www.bluetooth.com/specifications/bluetooth-core-specification/)
- <span id="page-14-5"></span>[2] [HxD hex and binary file editor](https://mh-nexus.de/en/hxd/)
- [3] Nordic Semiconducto[r InfoCenter](https://infocenter.nordicsemi.com/index.jsp)
- [4] Nordic Semiconducto[r nRF5 SDK](https://www.nordicsemi.com/Software-and-tools/Software/nRF5-SDK)
- <span id="page-14-6"></span>[5] SEGGER [Embedded Studio](https://www.segger.com/products/development-tools/embedded-studio/)
- <span id="page-14-4"></span>[6] SEGGER [J-Link Commander](https://www.segger.com/products/debug-probes/j-link/tools/j-link-commander/)
- <span id="page-14-3"></span>[7] [Honeywell Xenon 1900g family](https://www.honeywellaidc.com/products/barcode-scanners/general-duty/xenon-1900g-1902g)
- <span id="page-14-7"></span>[8] EVK-NORA-B1 user guide, [UBX-20030319](https://www.u-blox.com/docs/UBX-20030319)

**☞** For regular updates to u-blox documentation and to receive product change notifications, register on our homepage [\(www.u-blox.com\)](http://www.u-blox.com/).

## <span id="page-14-1"></span>**Revision history**

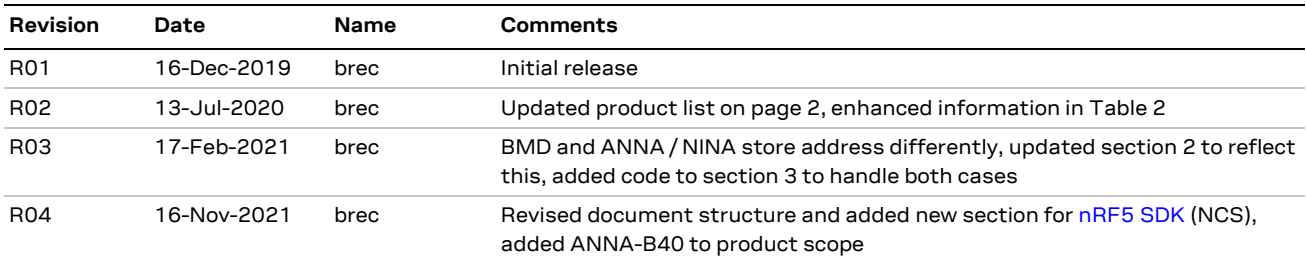

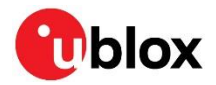

## <span id="page-15-0"></span>**Contact**

For complete contact information, visit us at [www.u-blox.com.](http://www.u-blox.com/)

### **u-blox Offices**

### **North, Central and South America**

### **u-blox America, Inc.**

Phone: +1 703 483 3180 E-mail: [info\\_us@u-blox.com](mailto:info_us@u-blox.com)

#### **Regional Office West Coast:**

Phone: +1 408 573 3640 E-mail: [info\\_us@u-blox.com](mailto:info_us@u-blox.com)

#### **Technical Support:**

Phone: +1 703 483 3185 E-mail: [support\\_us@u-blox.com](mailto:support_us@u-blox.com)

### **Headquarters Europe, Middle East, Africa**

### **u-blox AG**

Phone: +41 44 722 74 44 E-mail: [info@u-blox.com](mailto:info@u-blox.com) Support: [support@u-blox.com](mailto:support@u-blox.com)

### **Asia, Australia, Pacific**

#### **u-blox Singapore Pte. Ltd.**

Phone: +65 6734 3811 E-mail: [info\\_ap@u-blox.com](mailto:info_ap@u-blox.com) Support: [support\\_ap@u-blox.com](mailto:support_ap@u-blox.com)

#### **Regional Office Australia:**

Phone: +61 3 9566 7255 E-mail: [info\\_anz@u-blox.com](mailto:info_anz@u-blox.com) Support: [support\\_ap@u-blox.com](mailto:support_ap@u-blox.com)

#### **Regional Office China (Beijing):**

Phone: +86 10 68 133 545 E-mail: [info\\_cn@u-blox.com](mailto:info_cn@u-blox.com) Support: [support\\_cn@u-blox.com](mailto:support_cn@u-blox.com)

### **Regional Office China (Chongqing):**

Phone: +86 23 6815 1588 E-mail: [info\\_cn@u-blox.com](mailto:info_cn@u-blox.com) Support: [support\\_cn@u-blox.com](mailto:support_cn@u-blox.com)

#### **Regional Office China (Shanghai):**

Phone: +86 21 6090 4832 E-mail: [info\\_cn@u-blox.com](mailto:info_cn@u-blox.com) Support: [support\\_cn@u-blox.com](mailto:support_cn@u-blox.com)

#### **Regional Office China (Shenzhen):**

Phone: +86 755 8627 1083 E-mail: [info\\_cn@u-blox.com](mailto:info_cn@u-blox.com) Support: [support\\_cn@u-blox.com](mailto:support_cn@u-blox.com)

### **Regional Office India:**

Phone: +91 80 405 092 00 E-mail: [info\\_in@u-blox.com](mailto:info_in@u-blox.com) Support: [support\\_in@u-blox.com](mailto:support_in@u-blox.com)

#### **Regional Office Japan (Osaka):**

Phone: +81 6 6941 3660 E-mail: [info\\_jp@u-blox.com](mailto:info_jp@u-blox.com) Support: [support\\_jp@u-blox.com](mailto:support_jp@u-blox.com)

#### **Regional Office Japan (Tokyo):**

Phone: +81 3 5775 3850 E-mail: [info\\_jp@u-blox.com](mailto:info_jp@u-blox.com) Support: [support\\_jp@u-blox.com](mailto:support_jp@u-blox.com)

### **Regional Office Korea:**

Phone: +82 2 542 0861 E-mail: [info\\_kr@u-blox.com](mailto:info_kr@u-blox.com) Support: [support\\_kr@u-blox.com](mailto:support_kr@u-blox.com)

### **Regional Office Taiwan:**

Phone: +886 2 2657 1090 E-mail: [info\\_tw@u-blox.com](mailto:info_tw@u-blox.com) Support: [support\\_tw@u-blox.com](mailto:support_tw@u-blox.com)